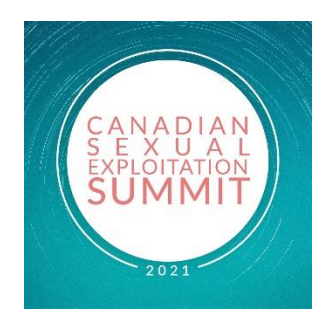

# **Things to Know for the Canadian Sexual Exploitation Summit: Disrupt the Demand**

## **How to access the Summit on your desktop or phone:**

On Desktop:

- Click on "[https://whova.com/portal/webapp/csesd\\_202005/](https://whova.com/portal/webapp/csesd_202005/)
- Click "Sign up here" if you don't have an account yet, and fill in your email and password.

On your Phone:

- Go to your App Store and download Whova.
- Enter the email address you used for event registration or use your social media account.
- To automatically log in to your event, please make sure to use the email you used when registering for the event.
- Create a password and type in your name
- Edit your profile. Other attendees will use this to network with you. So make it look nice

# **Making Sense of the Agenda:**

All events are pre-recorded and will be available the morning of May 6 and the morning of May 7, except for the live webinars at 7:15 a.m. CDT on May 6 and the live panel at 11:00 a.m. May 6. On May 7, the live webinars are at 7:45 a.m. CDT and at 1:00 p.m. CDT. You will want to tune in at those times so you don't miss them. Many of the speaker sessions are listed at 8:15 a.m. on May 6 and May 7. Those sessions will all be available at once for you to watch at your leisure throughout the Summit.

For the live panels on May 6 (11:00 a.m. CDT) and May 7 (1:00 p.m. CDT) we are disabling the Q&A on Zoom and using Slido instead. Here's the links:

May 6 <https://app.sli.do/event/y4wz6ej0>

May 7 <https://app.sli.do/event/nk4abh7q>

# **Triggered?**

The content of some of the sessions could be triggering. If you would like to talk with someone, head over to the Resources on the home page of the Phone Whova App and you'll see a box called "Triggered?". Click on that for instructions. If you're on your desktop, then these Resources run along the left side of the screen.

### **Life-Time Access**

The LifeTime access pass will give you access to ALL sessions and you are not required to book any of them. The presentations will be available on another secure platform for you to access. After the Summit, we will reach out to everyone who has purchased a life time access pass with log in instructions to access them. If you wish to upgrade to the Life-Time Access at the Summit, you can purchase the upgrade anytime. Click [here](https://defenddignity.ca/shop/) to purchase the access pass. You will receive email instructions on how to access the presentations within 5-7 business days.

#### **Sponsors**

We are so grateful for our wonderful sponsors! Check out their website please. You can find them scrolling at the bottom of the phone App OR on the left side of your Desktop.

Redeemed With Purpose is offering a %25 off discount on all their products for Summit Attendees DISRUPTDEMAND.

### **Books for Sale**

Defend Dignity is selling 9 of their books at %20 off the regular price. Use the coupon code: CSES2021

#### **Exhibitors**

Be sure you check out the exhibitors and some of their videos and give-aways. Find them through the Resources listed on the Home Page on the phone App or along the left side of your screen on the Desk Top.

### **Take Action**

How about doing a couple of these actions each day of the Summit? Take part in the Choose Change campaign and in sending an email or tweet to an MP? These actions work!

## **Meet-Ups**

Want to host a virtual meet up? We would love for you to NETWORK with others.

• Go to the Community Board, and find the board for Meet-ups and Virtual Meets. Find the meet-up you are interested in, join directly, or tap into it to see more details, and then tap "Join"

• You can suggest a new meetup by tapping "Suggest a Meet", and inputting the details. If you know someone will be interested, **don't forget to invite** them as well. If you have a meeting link, you can copy-paste there. Otherwise you can use **Whova's virtual meet room,** which allows up to 30 participants**.**

You can also use Google meet link or Zoom link when you set up the virtual meet-up and send the invite.